# **CONNECT Models and Naming Convention**

OpenBridge Modeler (OBM) seed files will be used to develop new and replacement bridge projects using OpenBridge Designer (OBD).

OpenRoads Designer (ORD) seed files will be used to develop culvert designs using the Drainage and Utilities workflow tools. As well as berm, revetment, drainage or flowage easement and general plan sheet development.

ProStructures (PS) seed file will be used for structural concrete, rebar, and steel modeling as well as general plan sheet development.

For guidance on naming these seed files and additional information, refer to the [CONNECT Seed](https://iowadot.gov/bridge/tools/CONNECT%20Seed%20Files.pdf)  [Files and Naming Convention](https://iowadot.gov/bridge/tools/CONNECT%20Seed%20Files.pdf) document.

The explanation of the specific name and use of models are provided below.

# **ORD STRUCTURES OVERVIEW Seed**

**The STRUCTURES OVERVIEW file contains only references, no live/active elements are placed in this file.**

One model is provided.

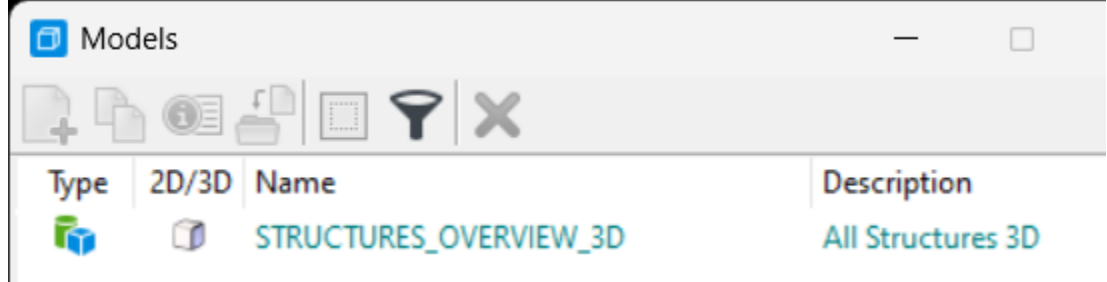

### **STRUCTURES\_OVERVIEW\_3D model**

• 3D design model

Reference 3D models from the appropriate files for projects related to the specific Project Code (previously known as the PIN).

Potential referenced 3D models for the Overview file may include the following:

- OpenBridge Model
- Pipe & Reinforced Concrete Box (RCB) culverts, flumes & basins
- Berm/grading (revetment when applicable)
- Drainage/flowage easement preliminary boundary

If applicable, other 3D models not listed may also be referenced.

# **OBM 3D Seed**

The **OBM 3D Seed** file is used for the modeling of the bridge.

One model is provided.

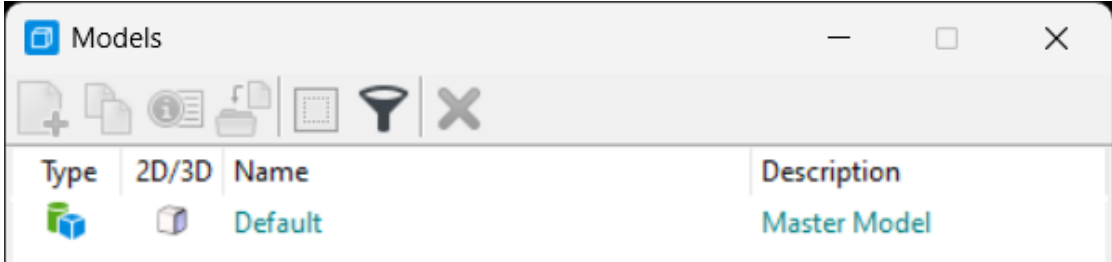

**Default**

• 3D design model

Rename this model with the FHWA number and Structure Design Number and provide a logical description.

*Design Model Name Description* FHWA 700630 Polk Design 425 134' x 40' PPCB 2 Span Bridge

An OBM file should be created for each new bridge or bridge replacement in a project.

### **ORD PIPE CULVERTS Seed**

The **ORD PIPE CULVERTS Seed** file is used for pipe culvert layout and modeling. This seed file will be used in two different ways and will be worked on and stored in two different locations. One file to model the pipes 2D/3D and a separate file for plan sheet development.

Two models are provided.

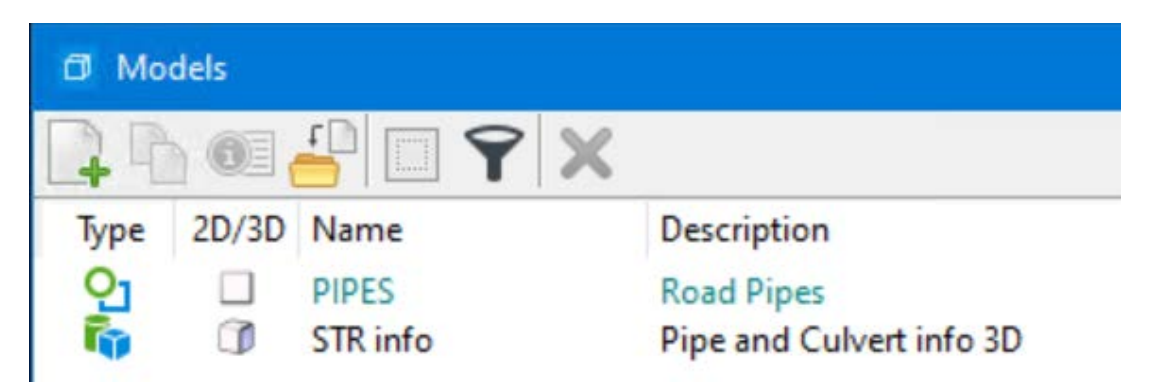

# **Pipe Model Development 2D/3D Workflow**

### **PIPES**

• 2D design model.

Use for the layout of the road pipe locations. A **PIPES-3D** model will be created when the STR info model is referenced into the 2D model. OpenRoads Designer will automatically create a managed 3D model. *This model should not be deleted.*

### **STR info**

• 3D design model

Use for the creation of the 3D graphics of each pipe culvert. This model is typically used to import the ASCII graphics input file used to map the invert coordinates (points and lines) of the pipes. Refer to the Culvert Workflow section of th[e CONNECT Applications webpage](https://iowadot.gov/bridge/Automation-Tools/CONNECT-Applications) for documentation of the complete process.

# **Pipe Plan Sheet Development**

For pipe longitudinal cross section sheet development, create a separate file in the **(Paren)\_Work Descriptions** folder using the **ORD PIPE CULVERTS Seed** file.

Cross section drawing models (longitudinal) will be added for each road pipe location using ORD **Place Named Boundary Civil Cross Section** tools, typically using the **Civil Cross Section 2 Point** boundary tool. Each longitudinal model will be named with STA prefix to designate location, the specific station and longitudinal section.

*Model Name Description* STA 1317+50.00 Longitudinal Section 72" RCP

### **ORD STRUCTURES Seed**

The **ORD STRUCTURES Seed** file is used for RCB culvert and other related structure designs. **For RCB modeling, there will need to be separate files. One file for the Cast In Place (CIP) RCB models and a separate file for the Precast (PC) RCB models.**

Two models are provided.

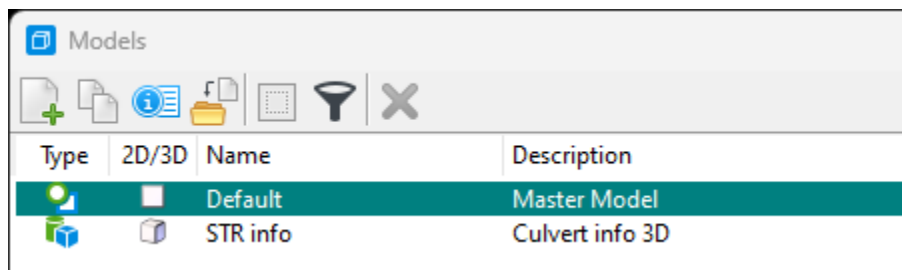

#### **Default**

• 2D design model

Rename this model following the guidelines below.

#### **STR info**

• 3D design model

Use for entry of the 3D graphics of each box culvert. This model is typically used to import the ASCII graphics input file used to map the invert coordinates (points and lines) of the box culvert. Refer to the Culvert Workflow section of the [CONNECT Applications webpage](https://iowadot.gov/bridge/Automation-Tools/CONNECT-Applications) for documentation of the complete process.

**CIP RCB** –The Default model is to be renamed and used for layout of the box culvert.

Use for layout of the Cast In Place Reinforced Concrete Box culvert.

A **CIP RCB-3D** model will be created when the STR info 3D model is referenced into the 2D model. OpenRoads Designer will automatically create a managed 3D model. *This model should not be deleted.*

**PC RCB** –The Default model is to be renamed and used for layout of the box culvert.

Use for layout of the Precast Reinforced Concrete Box culvert.

A **PC RCB-3D** model will be created when the STR info 3D model is referenced into the 2D model. OpenRoads Designer will automatically create a managed 3D model. *This model should not be deleted.*

**Other Structures** – Create this model as needed.

Use for layout of flumes and splash basin type of structures related to the box culverts.

# **ORD Prelim Bridge Design Seed**

The **ORD Prelim Bridge Design Seed** file is used for layout and modeling of various project components.

**This file may be considered as a multipurpose seed file and will be worked on and stored in two different locations.**

- **Location 1; Bridge** folder, when this seed file is to be used for berm, revetment, drainage or flowage easement modeling. Rename accordingly.
- **Location 2; BRPrelim** folder (**DOT** or **XYZ-CORP** subfolders), when this seed file is to be used for general preliminary design (not a deliverable) then this file may be kept as a separate file and renamed accordingly.

Five models are provided. If preferred, delete unused models as necessary to maintain clarity in the file.

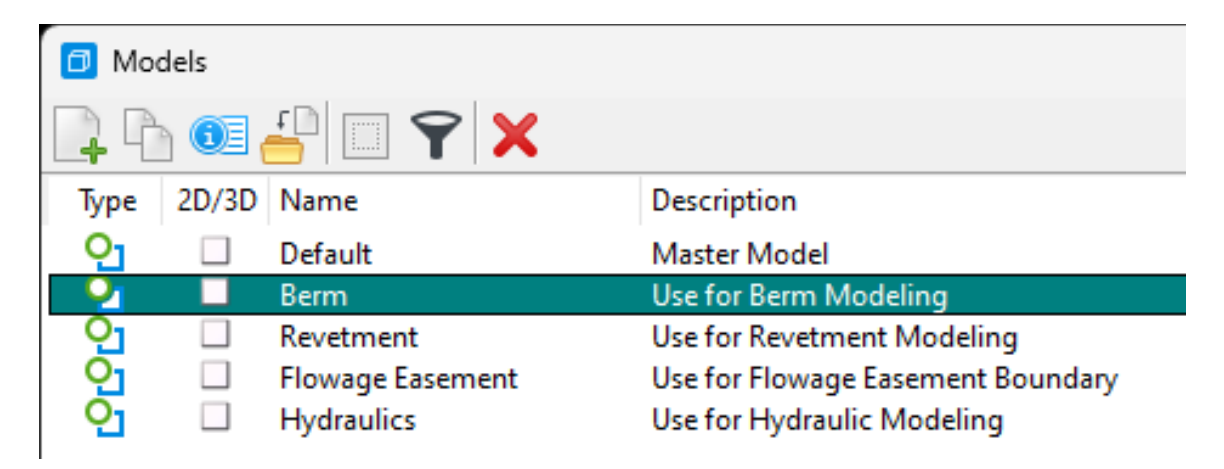

### **Default**

• 2D design model

Use this model as needed.

### **Berm**

• 2D design model

Use for the layout of the berm for the project site. A **Berm-3D**, renamed managed 3D model, is created when the ORD template tools are used to generate the berm or revetment. *This model should not be deleted.*

The 2D design model can be copied and renamed as needed to indicate which berm is being designed. A model for each end, or quadrant of the bridge, is recommended with the direction indicated in the model name.

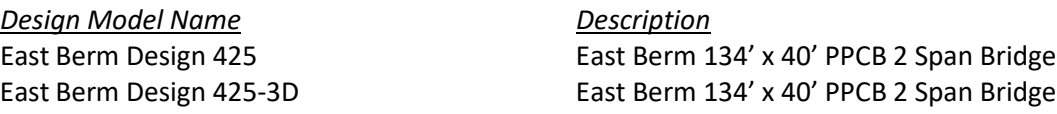

### **Revetment**

• 2D design model

Use for layout of the revetment for the project site. A **Revetment-3D**, renamed managed 3D model, is created when the ORD template tools are used to generate the berm or revetment. *This model should not be deleted.*

The 2D design model can be copied and renamed as needed to indicate locations revetment is being designed.

**The list of available linear templates for Berm and Revetment modeling is shown below.**

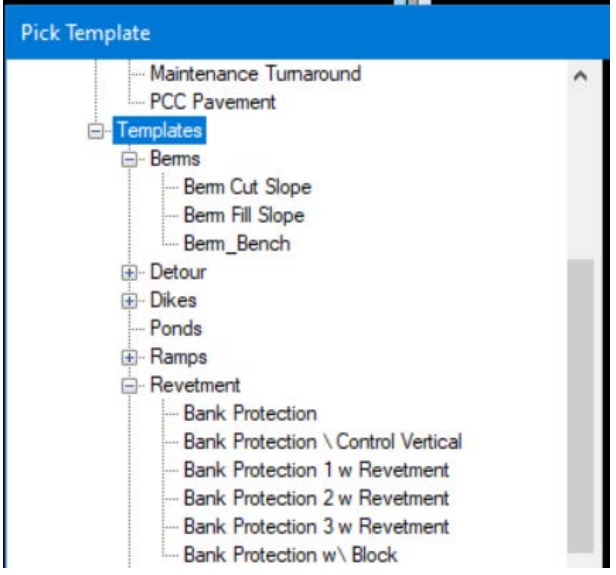

### **Flowage Easement**

• 2D design model

Use for layout of the flowage easement. Right of Way (ROW) or Location and Environment Bureau (LEB) will use this information.

### **Hydraulics**

• 2D design model

Use for layout of the hydraulics. This could be used to import shape files from hydraulic modeling software.

Depending on how this model is used, this may be used to create a model that could be used as a deliverable. This may also be used as a design file (not a deliverable) and kept as a separate file in the **BRPrelim** folder (**DOT** or **XYZ-CORP** subfolders) and renamed accordingly.

# **PLAN SHEET PRODUCTION**

# **The following seed files may be used for plan sheet production.**

The preferred seed file used in the Prelim Design process for TSL Situation Plan sheet development is the **ORD 2D Seed** file. This file does not contain the Drawing and Sheet Models used for Final plan sheet development that are in the **Bridge Plan Production Seed** (**BPPS**) file. Since the Prelim Design TSL may exist for some time before Final plan sheet development, the current BPPS Drawing and Sheet Models will be added by the Final Designer to update the existing file. It is beneficial to have the Final Designer import the up-to-date versions once the file is taken over for Final plan sheet production.

Once the Final Designer takes ownership of this file for plan development, they will need to import the necessary Sheet and Drawing Models from the BPPS file. Please refer to the **Bridge Plan Production Seed** section for more information.

### **ORD 2D Seed**

The ORD 2D Seed file is used for -Prelim Type, Size, Location (TSL)/Situation Plan sheet development.

One model is provided.

### **Default**

• 2D design model

Rename this model following the guidelines below.

Rename the model for 2D detailing and views of the 3D model. This model will reference the Structure model (bridge, culvert, flume, etc.) from the Bridge root folder. This referenced 2D model will be used to create the plan view of the structure model using the **Named Boundary** tool for plan production. See th[e Culvert Workflow document](https://iowadot.gov/bridge/tools/CW06_How%20to%20Create%20Culvert%20TSL%20Sheet%20and%20Annotate%20the%20Structures.pdf) showing the use of the Named Boundary for TSL Sheets. This workflow can be used for all structures TSL/Situation Plan sheet creation, not just culverts. The working units in this model are set to US Survey Feet and US Survey Inches for appropriate use with ORD civil based tools. This seed file does not have a Geographic Coordinate System applied. If necessary, apply the appropriate Iowa Regional Coordinate System, see **Coordinate System** section below.

Rename the ORD Design model to the Structure Design Number and provide a logical description**. Add CIP or PC to the name of the model to signify a cast in place RCB or Precast RCB culvert.**

*Design Model Name Description*

Plan Design 125 CIP CIP CIP CIP Triple 12'x 8' RCB Plan Design 125 PC **Precast Triple 12'x 8' RCB** Plan Design 425 134' x 40' PPCB 2 Span Bridge Drawing and sheet models for plan sheet development are contained in this file for preliminary and final design.

Each saved view for the drawing model will be named to designate the view or bridge section created.

Sheet models for the Type, Size and Location (TSL)/Situation Plan of the structure will be created using the **Place Named Boundary** tool following the process shown in the [Culvert Workflow](https://iowadot.gov/bridge/tools/CW06_How%20to%20Create%20Culvert%20TSL%20Sheet%20and%20Annotate%20the%20Structures.pdf)  [document.](https://iowadot.gov/bridge/tools/CW06_How%20to%20Create%20Culvert%20TSL%20Sheet%20and%20Annotate%20the%20Structures.pdf) When the sheet model is created in the Prelim Design workflow, name it using the format shown above. When the file is used in the Final Design workflow then the sheet model will be renamed accordingly as shown in the following section.

### **Bridge Plan Production Seed**

The **Bridge Plan Production Seed** file is used to develop rebar/steel modeling and complete structural details. This file is also used for both 2D & 3D plan development and Sheeting.

The file is named differently depending on its use.

- **Workflow 1**, modeling structural concrete, rebar, and steel shapes
- **Workflow 2**, Prelim/Final Design plan sheet development

There may be a scenario that will require the Final Designer to create a TSL/Situation Plan. This can be done in the BPPS file, and ORD may be the preferred application.

The models in the seed file are provided based on anticipated work needs. If needed, additional models of any type may be added using the **Create a new model** tool and select the types as necessary.

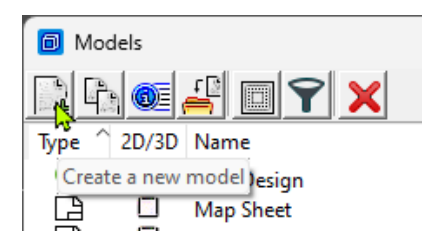

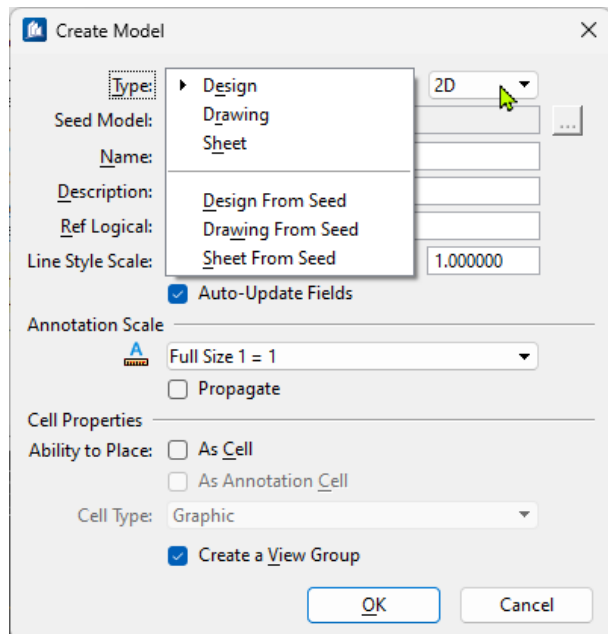

All models in this seed file except ORD Design are set to Imperial units of Feet/Inches since most are used for general detailing.

Eleven models are provided.

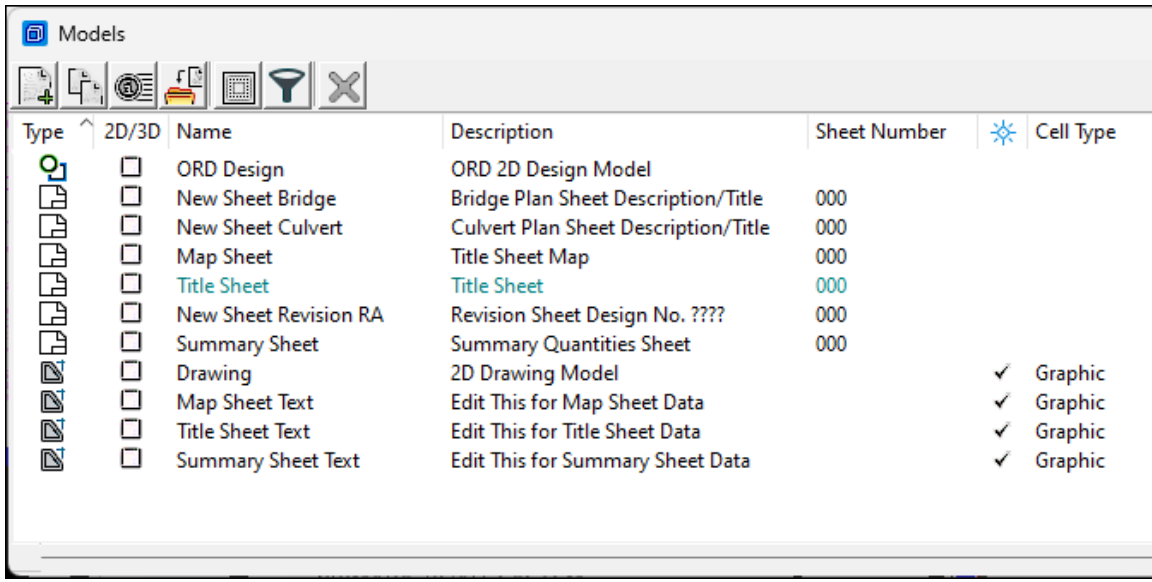

### **ORD Design**

• 2D design model

Use for 2D detailing and views of the 3D model. If used, this model will reference the Structure model (bridge, culvert, flume, etc.) from the Bridge root folder. This referenced 2D model will be used to create the plan view of the structure model using the **Named Boundary** tool for plan production. See the [Culvert Workflow document](https://iowadot.gov/bridge/tools/CW06_How%20to%20Create%20Culvert%20TSL%20Sheet%20and%20Annotate%20the%20Structures.pdf) showing the use of the Named Boundary for TSL Sheets. This workflow can be used for all structures TSL sheet creation, not just culverts. The working units in this model are set to US Survey Feet and US Survey Inches for appropriate use with ORD civil based tools. If necessary, the appropriate Coordinate System will need to be applied, see **Coordinate System** section below.

Rename the ORD Design model to the Structure Design Number and provide a logical description. **Add CIP or PC to the name of the model to signify a cast in place RCB or Precast RCB culvert**

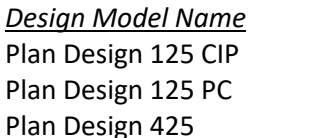

*Design Model Name Description* CIP Triple 12'x 8' RCB Precast Triple 12'x 8' RCB 134' x 40' PPCB 2 Span Bridge

Drawing and sheet models for plan sheet development are contained in this file for preliminary and final design.

Each saved view for the drawing model will be named to designate the view or bridge section created.

Sheet models for the Type, Size and Location (TSL)/Situation Plan of the structure will be created using the **Place Named Boundary** tool following the process shown in the [Culvert Workflow](https://iowadot.gov/bridge/tools/CW06_How%20to%20Create%20Culvert%20TSL%20Sheet%20and%20Annotate%20the%20Structures.pdf)  [document.](https://iowadot.gov/bridge/tools/CW06_How%20to%20Create%20Culvert%20TSL%20Sheet%20and%20Annotate%20the%20Structures.pdf) When the sheet model is created in the Prelim Design workflow, name it using the format shown below. When the file is used in the Final Design workflow then the sheet model will be renamed accordingly as shown below.

**The description is used in a field and will display in plan sheet Title Block. For long bridges that may require multiple plan sheets append the name with a sequence number as shown below.** Sheet Model names for each plan sheet are named CountyDesignNumberSheetDesignation Types of sheet designations and examples are as follows using the naming convention of County(CC) and Design(DDDD) Number (CCDDDDs000 ): e.g. 440110s000). Always use four digits for the design number using a preceding zero when necessary.

*Prelim Sheet Model Name Description* 440110 Situation CIP **Situation Plan - CIP** Situation Plan - CIP 440110 Situation PC Situation Plan – Precast

440110 Situation Plan 1 Situation Plan 440110 Situation Plan 2 Situation Plan

440110 Site Plan Superson Situation Plan - Site 440110 SituationPlanMisc Situation Plan – Misc.

### **The Final Designer renames the Prelim Sheet Model Name when completing the plan set.**

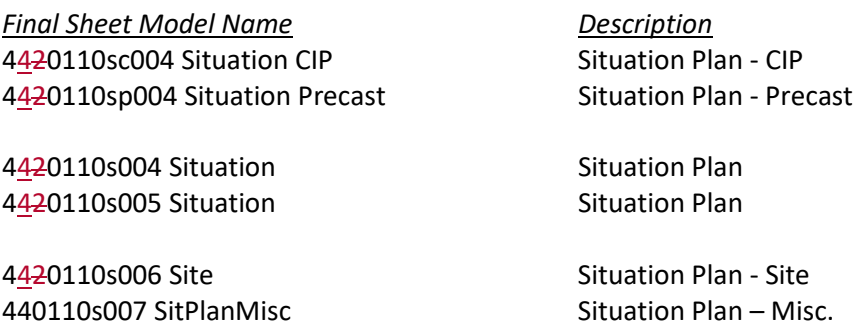

# **Coordinate System**

If using the ORD Design model for specific coordinate related modeling, then the appropriate Iowa Regional Coordinate System will need applied. When working on Iowa DOT ProjectWise, the workspace will have the IaRCS library to select the proper zone from.

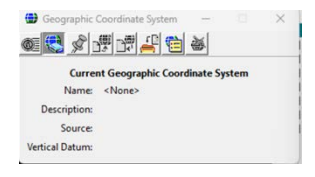

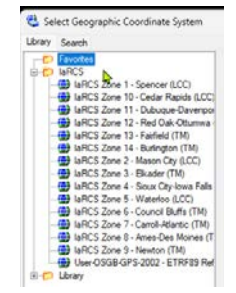

**Name the Sheet Models** the proper naming convention of County(CC) and Design(DDDD) Number. The Description column of the models is used to populate the sheet description text field of the Title Block on the plan sheet. Therefore, name the description accordingly. For multiple county projects, use the county the structure is located in for the sheet model naming convention.

*Sheet Model Name Description*

420425s004 Notes General Notes & Quantities 420425s008 Pier 1 Pier 1 Footing Details

**Name the Drawing Models** logical to what the drawing detail is. The intended workflow is to create and annotate plan details in the drawing models and reference the drawing models to the sheet models. There may be a considerable number of models developed. The importance of using a logical name for these drawing models is key to keeping the file contents and use of these drawing models clear.

*Drawing Model Name Description* Plan View West Abut Dtls West Abut West Abutment Details

Barrier Rail End Sect Dtls Barrier Rail End Section Details

### **Drawing**

• 2D drawing model

Use for potential 2D views of section cuts of the 3D model. Working units set to feet and inches for appropriate use with ProStructures.

### **Map Sheet**

• 2D sheet model

Use for the sheeting of the Map in a plan set.

### **Map Sheet Text**

• 2D drawing model

Contains details referenced to the Map Sheet model in a plan set.

### **New Sheet Bridge**

• 2D sheet model

Use for the sheeting of a bridge plan set. It may be ideal to keep this as a "sheet model template" and copy this for subsequent plan sheets, as needed.

### **New Sheet Culvert**

• 2D sheet model

Use for the sheeting of a culvert plan set. It may be ideal to keep this as a "sheet model template" and copy this for subsequent plan sheets as needed.

### **New Sheet Revision RA**

• 2D sheet model

Use for the sheeting of a plan revision.

### **Summary Sheet**

• 2D sheet model

Use for the sheeting of the Summary Quantities Sheet in a plan set.

#### **Summary Sheet Text**

• 2D drawing model

Contains details referenced to the Summary Quantities Sheet model in a plan set.

#### **Title Sheet**

• 2D sheet model

Use for the sheeting of the Bridge Bureau Title Sheet in a plan set.

### **Title Sheet Text**

• 2D drawing model

Contains details referenced to the Title Sheet model in a plan set.

Types of sheet designations and examples are as follows using the naming convention of County(CC) and Design(DDDD) Number (CCDDDDs000):

**The description is used in the sheet description text field and will display in plan sheet Title Block.**

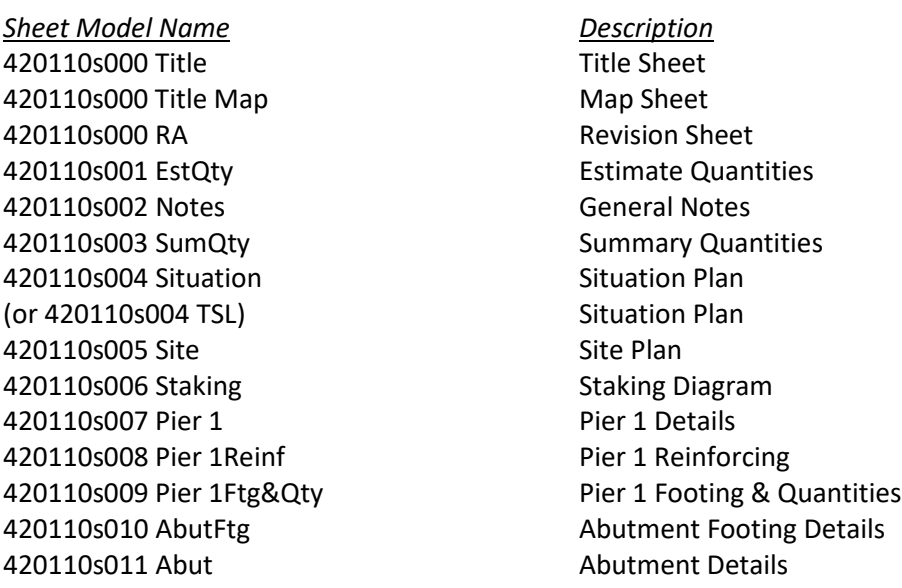

The naming convention for alternate culvert plan sets is shown below.

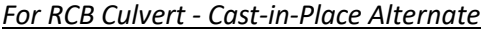

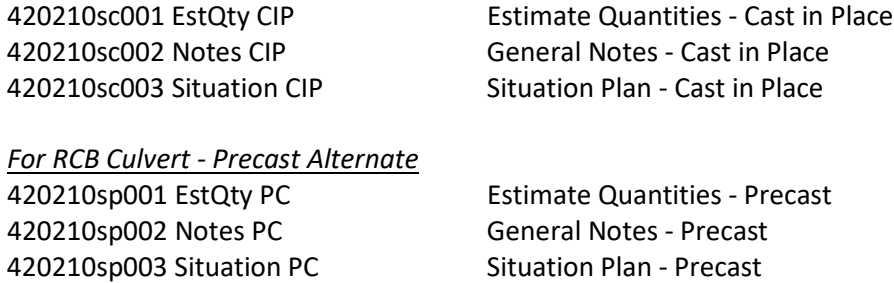

Typically, the Estimate sheet and General Notes are on separate sheets. Occasionally more than one of these sheets is needed. Numbering in the model name would just increase by one.

The Summary Sheet is included for new structures and would have the next sequential number in the model name.

The file will contain the models necessary to provide the complete details of the structure as well as the drawing and sheet models for the project. The need for separate files for the drawing and sheet models is being considered.